## **Historique des modifications**

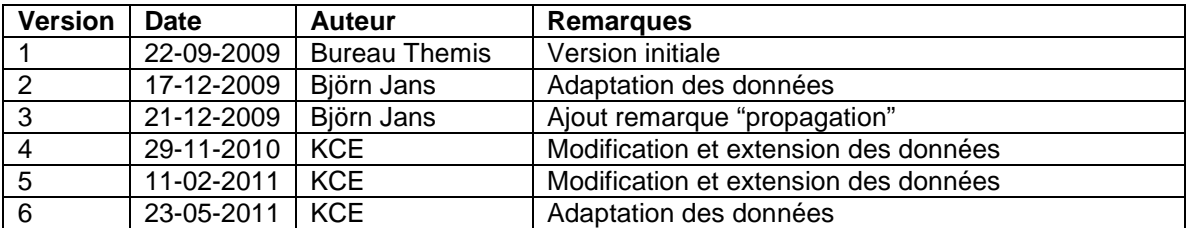

Instruction de travail n° 302: Absences et congés – Classe MALADIE

## **1. Généralités – Aperçu de la classe maladie**

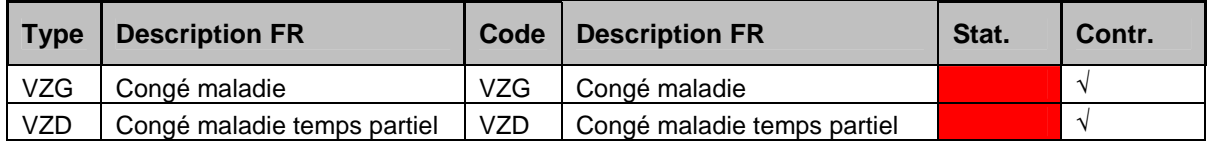

Par congé maladie, on entend:

- congé à temps plein pour cause de maladie
- congé à temps partiel pour cause de maladie
- **2. Explication de chaque type de "congé"**

## **2.1 Congé de maladie à temps plein**

# • **Encoder l'absence**

Aller dans le composant "Absences et congés" et cliquer sur le lien "Créer/Mettre à jour une absence".

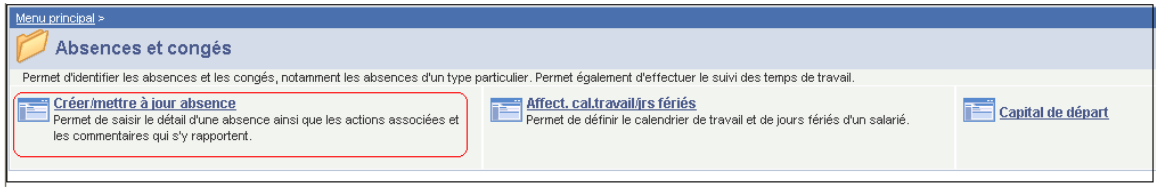

Si une absence a déjà été encodée, cliquer sur  $\pm$  pour pouvoir introduire une nouvelle absence.

Compléter la "date de début" et la "date de fin".

Si la date de fin n'est pas connue, introduire une date fictive. Cette date ne peut pas se situer plus loin que la date de début + 50 ans. Dès que la date de fin est connue, remplacer la "date de fin" fictive par la "date de fin" réelle.

Choisir comme "type d'absence" "VZG" en cliquant dans la picklist (liste déroulante)  $\mathbb Q$ . Le "code d'absence" est chargé automatiquement.

Cliquer sur  $\mathbf{F}$  pour ajouter plusieurs périodes de congé pour cause de maladie.

# REMARQUE:

Si un membre du personnel a plusieurs absences dont plusieurs pour lesquelles on ne connait pas la date de fin, prenez comme date de fin, la date de fin de la première absence pour laquelle on ne connait pas la date de fin.

Ceci tout en sachant qu'on peut compter maximum 50 ans à partir de la date de début pour une absence dont la date de fin n'est pas connue pour fixer la date de fin "provisoire".

Exemple:

Interruption de carrière mi-temps à partir du 01/02/2005 et date de fin pas connue:

=> Date de début: 01/02/2005 et date de fin: 31/01/2055

Maladie à partir du 15/03/2009 et date de fin pas connue:

=> Date de début: 15/03/2009 et date de fin: 31/01/2055

Cas spéciaux:

- Cocher "prolongation" si le congé pour cause de maladie suit une absence précédente.
- Cocher "rechute" s'il s'agit d'une rechute d'une maladie précédente et introduire la date de rechute. C'est la date du premier jour de la période de maladie, date à laquelle le membre du personnel fait une rechute.

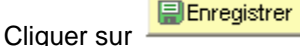

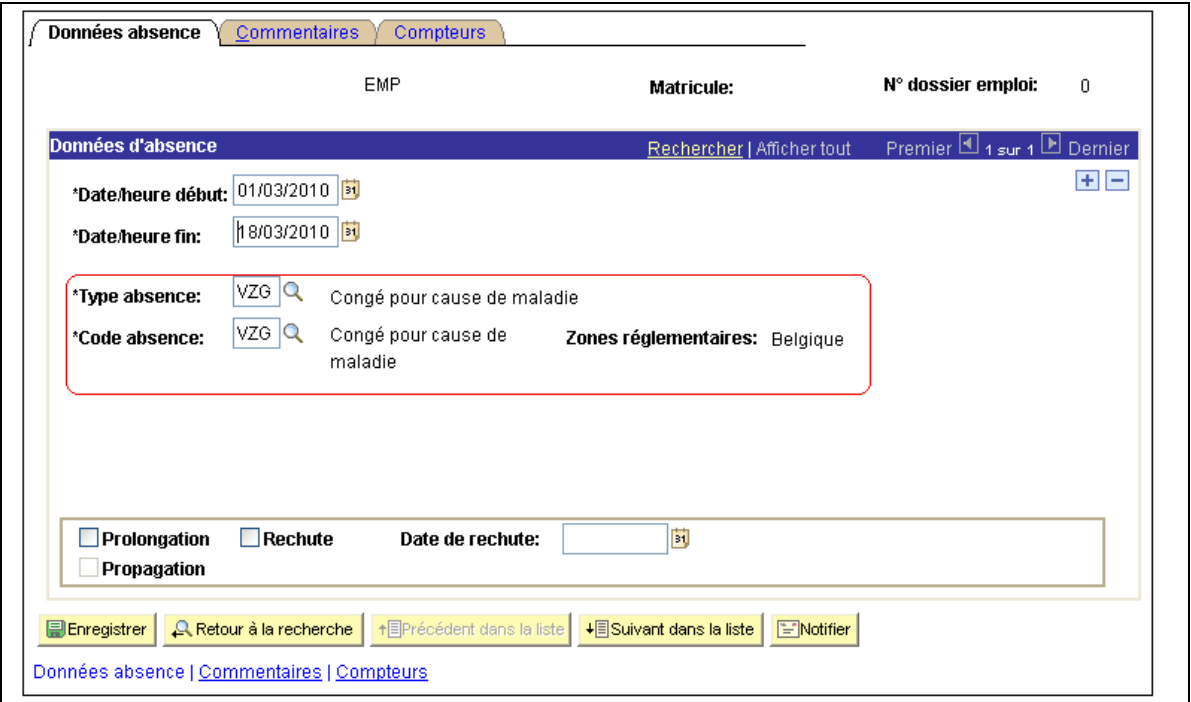

Le champ "Propagation" est automatiquement coché lorsqu'un "congé pour cause de maladie" est encodé. Ce champ fait en sorte que l'absence est copiée dans toutes les autres relations de travail actives du membre du personnel.

S'il faut supprimer l'absence pour une raison particulière, ceci ne se fera pas automatiquement dans toutes les relations de travail actives de l'intéressé.

**Poursuivre le processus pour valider, éventuellement vérifier et approuver.** 

# **2.2 Congé de maladie à temps partiel – Prestations réduites pour cause de maladie**

# **a. Généralités**

Le congé de maladie à temps partiel doit uniquement être complété pour un membre du **personnel contractuel**, étant donné que ce congé n'a d'influence sur la rémunération que pour un membre du personnel contractuel. Un membre du personnel statutaire continue à être payé entièrement pendant cette période. De plus, le congé de maladie à temps partiel pour un membre du personnel statutaire n'a pas d'influence sur le capital maladie ou sur la déclaration DMFA.

# **b. Moteur salarial: Encoder une absence**

Aller dans le composant "Absences et congés" et cliquer sur le lien "Créer/Mettre à jour absences".

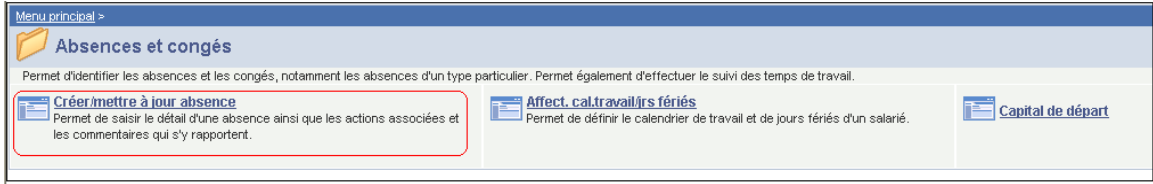

Si une absence a déjà été encodée, cliquer sur  $\pm$  pour pouvoir introduire une nouvelle absence.

Compléter la "date de début" et la "date de fin".

Si la date de fin n'est pas connue, introduire une date fictive. Cette date ne peut pas se situer plus loin que la date de début + 50 ans. Dès que la date de fin est connue, remplacer la "date de fin " fictive par la "date de fin" réelle.

Choisir comme "type d'absence" "VZD" en cliquant dans la picklist (liste déroulante)  $\mathbb Q$ . Le "code d'absence" est chargé automatiquement.

Compléter "l'horaire" du membre du personnel pour la période de congé de maladie à temps partiel (conformément à l'instruction de travail "Introduction d'un nouveau membre du Personnel ").

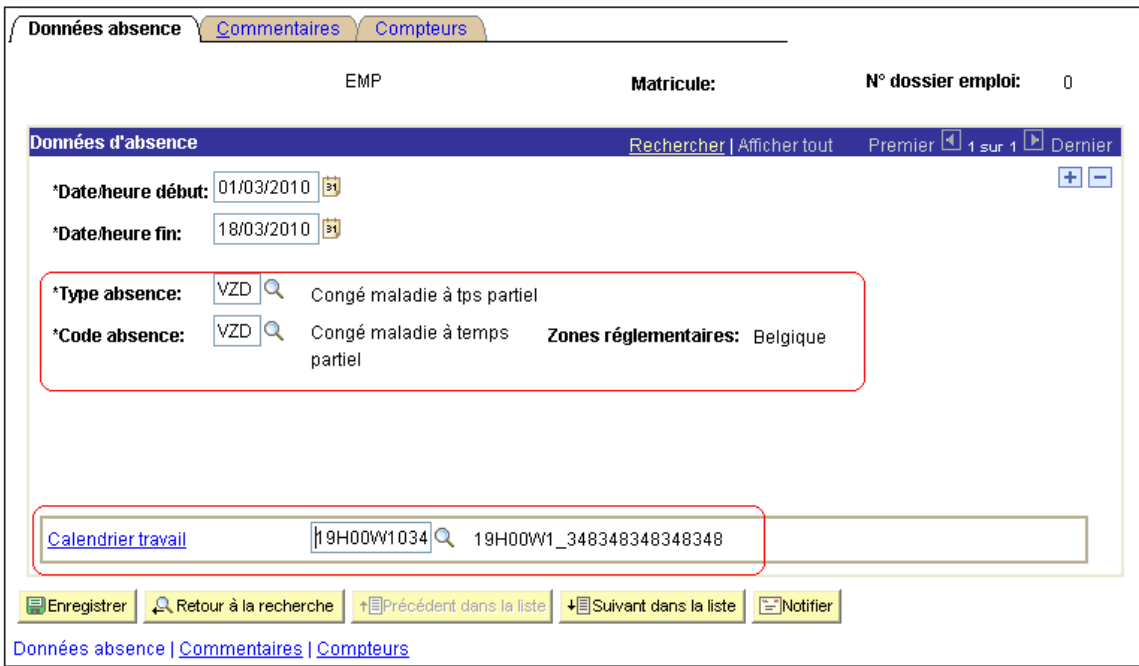

Cliquer sur  $\pm$  pour ajouter plusieurs périodes de congé de maladie à temps partiel.

Cliquer sur .

REMARQUE:

Si un membre du personnel a plusieurs absences dont plusieurs pour lesquelles on ne connait pas la date de fin, prenez comme date de fin, la date de fin de la première absence pour laquelle on ne connait pas la date de fin.

Ceci tout en sachant qu'on peut compter maximum 50 ans à partir de la date de début pour une absence dont la date de fin n'est pas connue pour fixer la date de fin "provisoire".

Exemple:

Interruption de carrière mi-temps à partir du 01/02/2005 et date de fin pas connue:

=> Date de début: 01/02/2005 et date de fin: 31/01/2055

Maladie à partir du 15/03/2009 et date de fin pas connue:

=> Date de début: 15/03/2009 et date de fin: 31/01/2055

#### **Poursuivre le processus pour valider, éventuellement vérifier et approuver.**

# **3. Exemple concret**

Un membre du personnel est malade du 12/05/2010 au 25/05/2010 inclus.

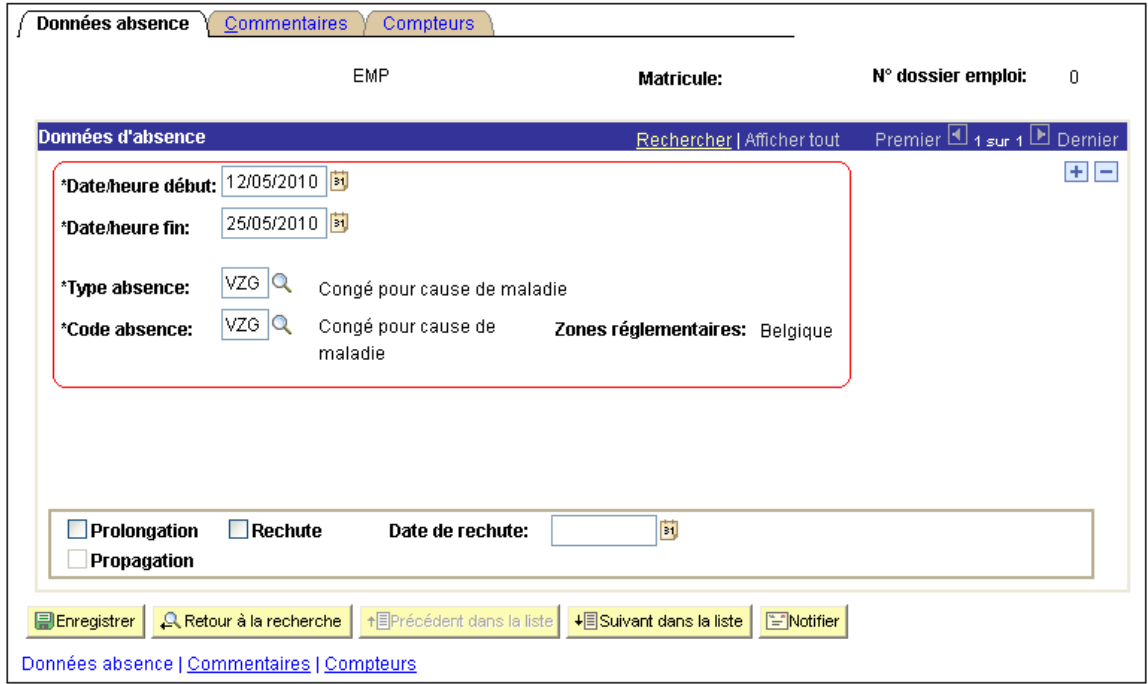

A la clôture de mai, on ne sait pas s'il va effectivement reprendre le 26/05, c'est pourquoi, par mesure de sécurité, on peut introduire la maladie jusqu'au 31/05/2010. Pour ce faire, nous adaptons la date de fin.

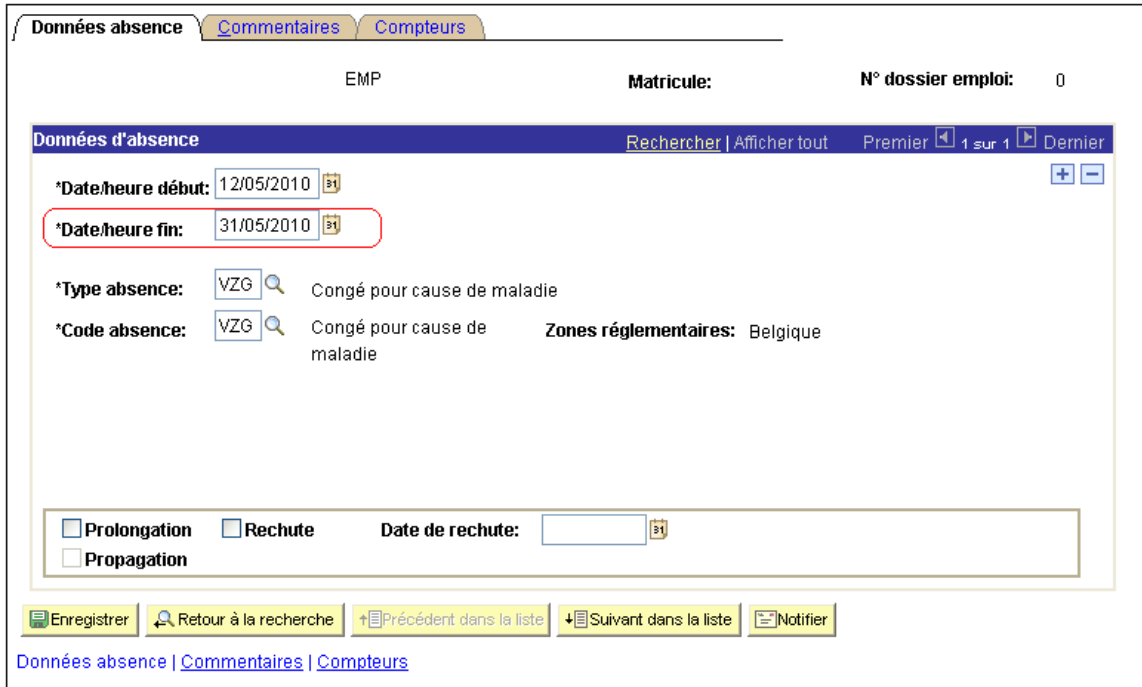

Le 26/05/2010, il apparaît que cette personne a effectivement repris le travail. La date de fin devra à nouveau être modifiée dans le dossier de juin.

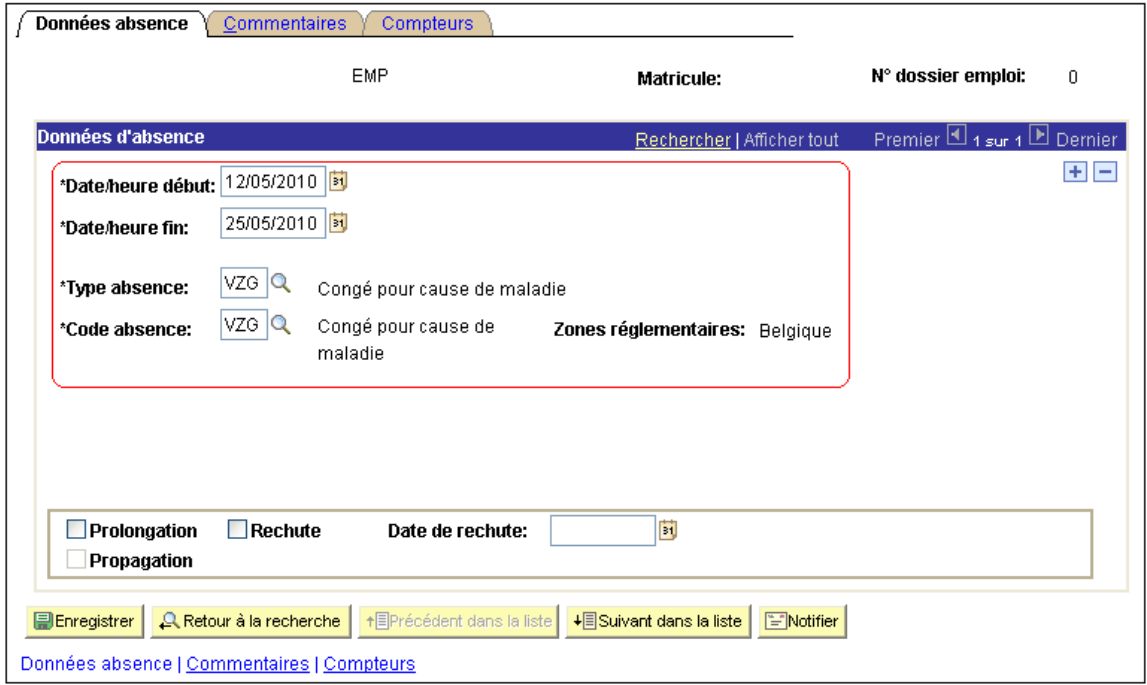

Le 7 juin, cette personne retombe malade pour 3 semaines. Le docteur mentionne sur le volet administratif qu'il s'agit d'une rechute. Une nouvelle absence est créée en cliquant sur  $\pm$ .

Il faut à nouveau introduire une maladie à partir du 07/06 au 28/06 inclus, maladie pour laquelle on indique qu'il s'agit d'une rechute de la maladie du 12/05.

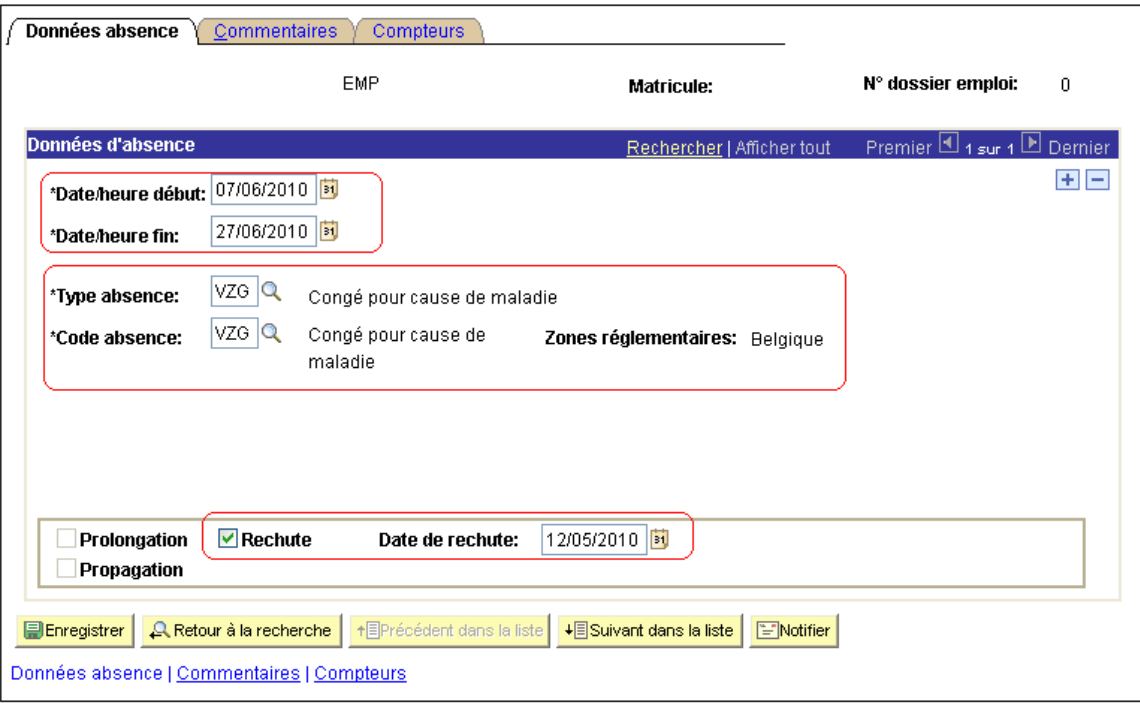

A la clôture de juin, on ne peut pas encore dire avec certitude si cette personne va reprendre le 28/06/2010. C'est pourquoi on le met en maladie jusqu'au 30/06 (voir écran fin mai).

Le 28/06/2010, le congé de maladie est prolongé jusqu'au 15/07/2010. Pour ce faire, nous adaptons à nouveau la date de fin. L'option prolongation n'est en fait pas utilisée, et ce pour éviter des confusions et/ou erreurs.

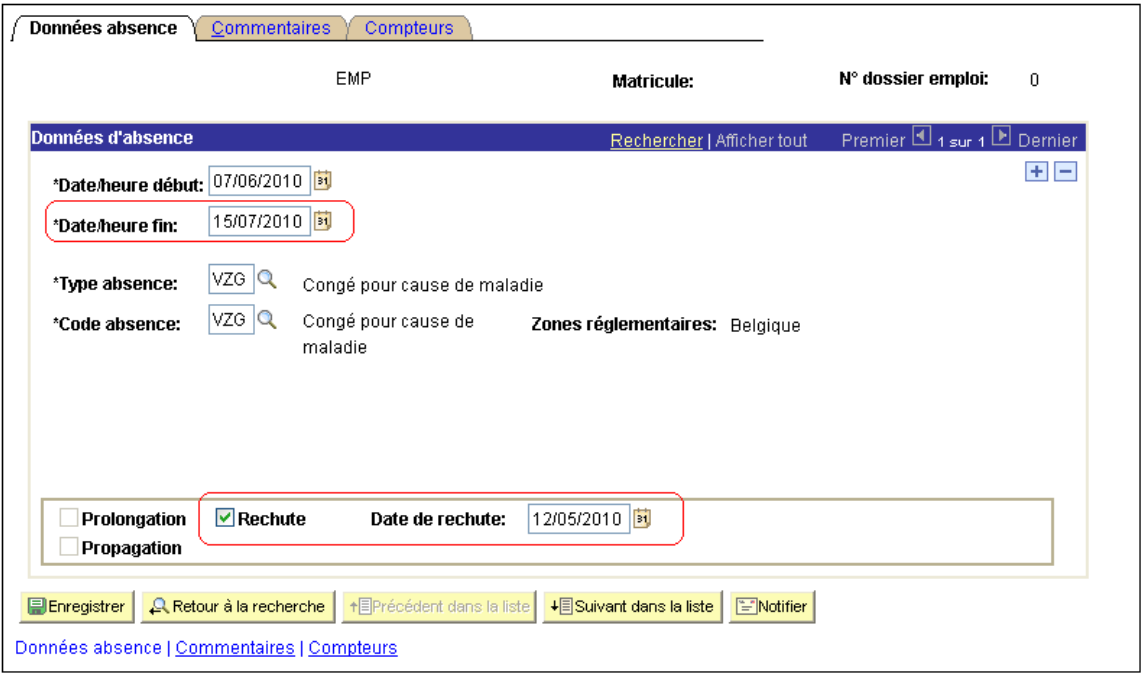

Le membre du personnel va dépendre de la mutuelle, étant donné que le congé de maladie compte plus de trente jours. La période du traitement garanti/revenus de remplacement va couvrir les trente premiers jours ouvrables de la maladie ou dans ce cas la période du 12 au 25/05/2010 inclus et la période du 7 au 22/06/2010 inclus. Le membre du personnel concerné dépendra donc de la mutuelle à partir du 23/06/2010 au 15/07/2010 inclus.

Ceci aura différentes conséquences sur les différentes anciennetés.

Pour connaître l'ancienneté pécuniaire actuelle correcte, nous allons examiner les anciennetés.

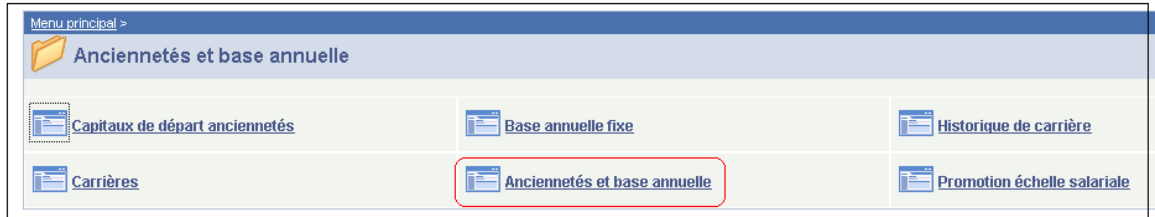

Nous en retirons l'ancienneté pécuniaire et l'ancienneté d'échelle de traitement.

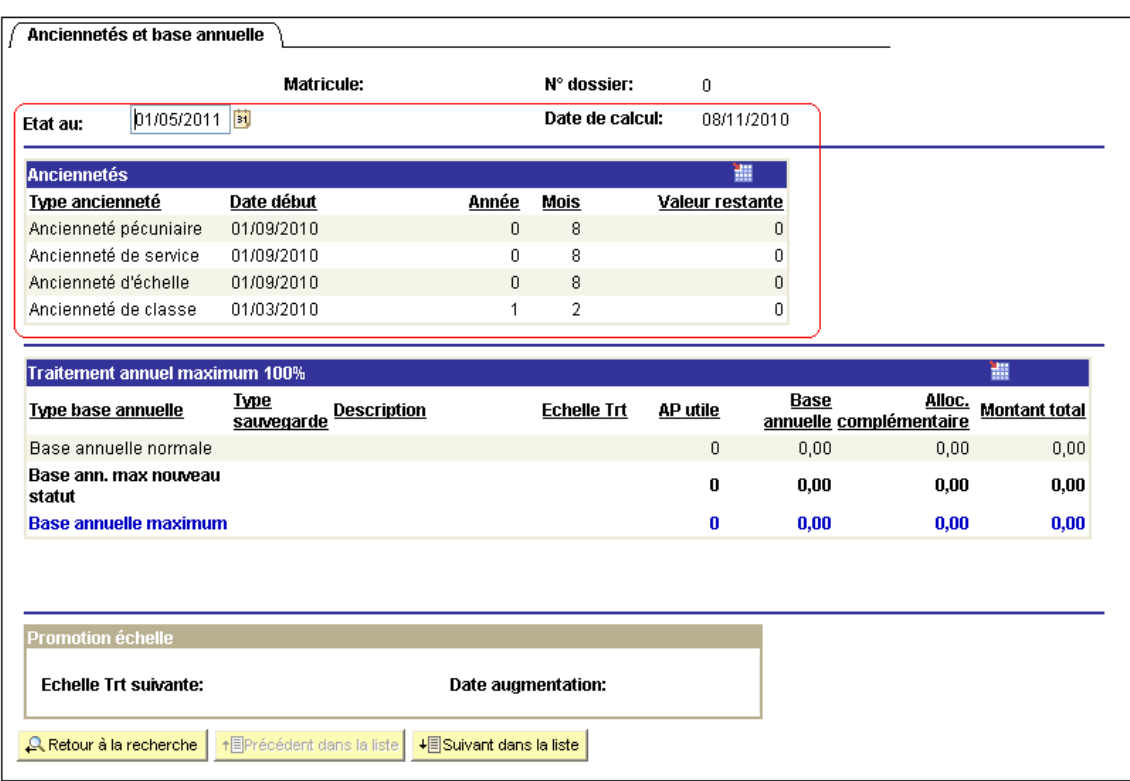

L'ancienneté pécuniaire concerne un règlement mensuel. Le membre du personnel concerné était aux mois de juin et juillet entièrement à charge de la mutuelle.

De ce fait, dans capital de départ, nous allons modifier l'ancienneté pécuniaire au 01/09/2009.

Ces modifications sont faites par le moteur salarial lui-même dans le composant anciennetés et base annuelle sous la rubrique "anciennetés".

L'ancienneté d'échelle de traitement concerne un règlement journalier. Cette date est donc repoussée de 8 jours pour le mois de juin et de 15 jours pour le mois de juillet. Au 01/08/2010, l'ancienneté d'échelle de traitement est 24/09/2009.

Ces modifications sont faites par le moteur salarial lui-même dans le composant anciennetés et base annuelle sous la rubrique "anciennetés".

Et enfin, encore une remarque concernant les nouveaux membres du personnel.

S'il y a une période d'essai mentionnée dans le contrat, elle doit être encodée dans les données d'emploi, dans détails de la relation de travail.

Exemple: un membre du personnel entre en service au 01/03/2010, avec un contrat à durée indéterminée avec une période d'essai de 6 mois.

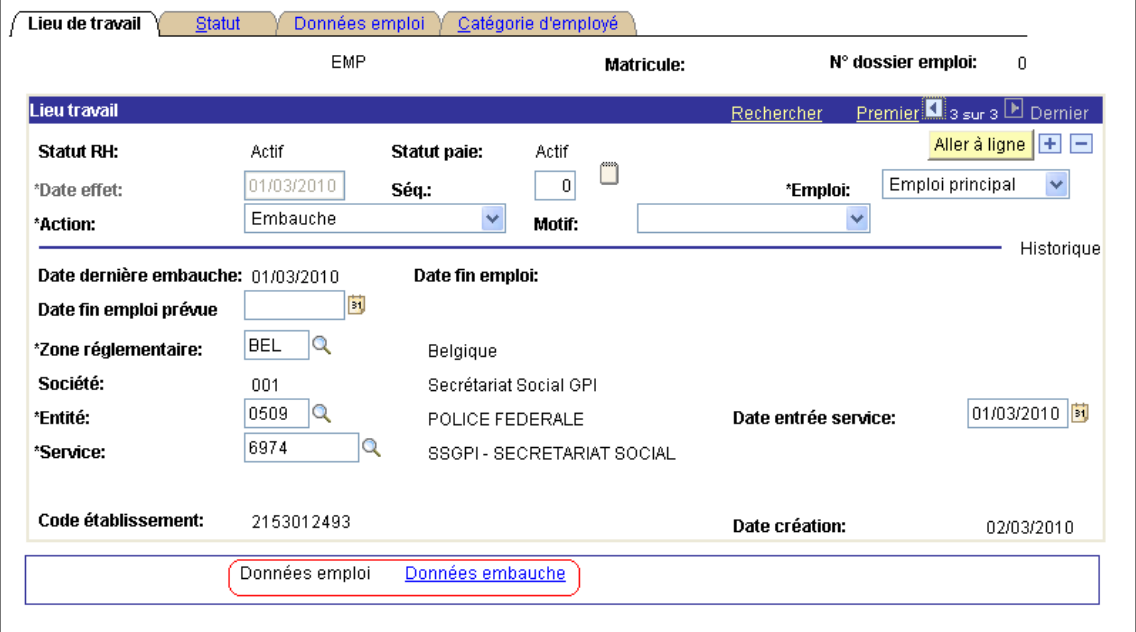

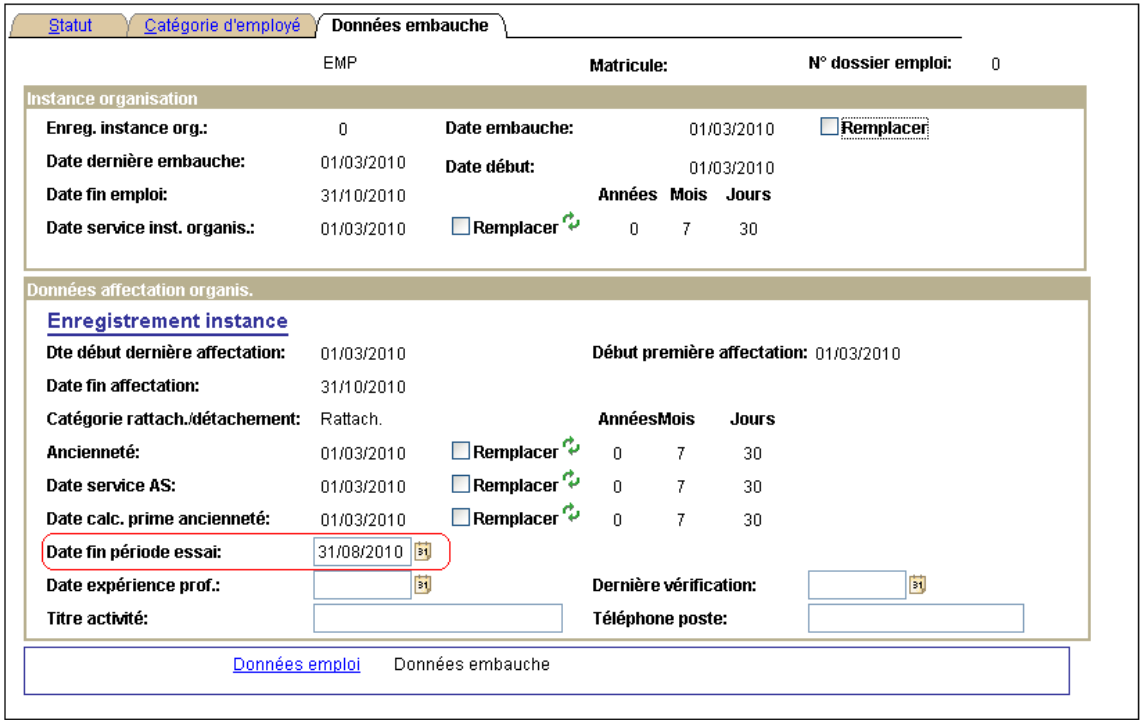